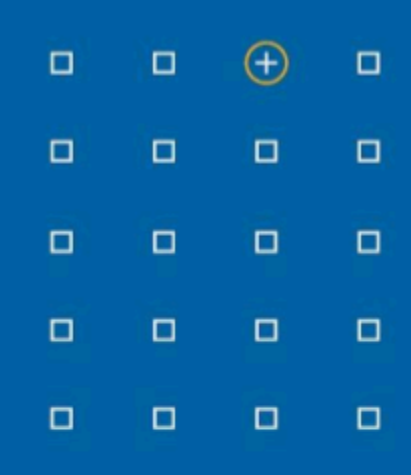

# **Stabicad 24.05 release**

## **Release Notes France**

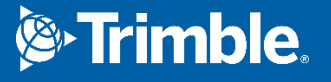

#### **Highlights de la version 24.05**

◻ Vous pouvez désormais créer des tableaux de restrictions sonores personnalisés pour le dimensionnement du système de ventilation en fonction des restrictions sonores.

#### **Stabicad for Revit en Stabicad for AutoCAD | CVC → Ventilation**

**■ Dans les propriétés de calcul des conduits, les utilisateurs ont la possibilité de spécifier une vitesse maximale, une vitesse de design et une perte de pression maximale par mètre.** Le calcul de dimensionnement s'assurera que la taille choisie respecte ces propriétés. Outre les restrictions en matière de vitesse et de perte de pression, les utilisateurs souhaitaient dimensionner le système de ventilation en fonction des restrictions sonores.

La prise en charge actuelle était basée sur le diagramme standard français et ne pouvait pas être personnalisée.

Dans la version 24.05, il est possible de créer, en plus du diagramme standard, des tableaux de niveaux sonores personnalisés dans lesquelles vos propres restrictions peuvent être spécifiées et utilisées dans les calculs. Cette fonction peut être activée dans la boîte de dialogue de calcul en choisissant d'utiliser les restrictions de vitesse et de perte de pression à partir de : Tableaux de limitation du bruit.

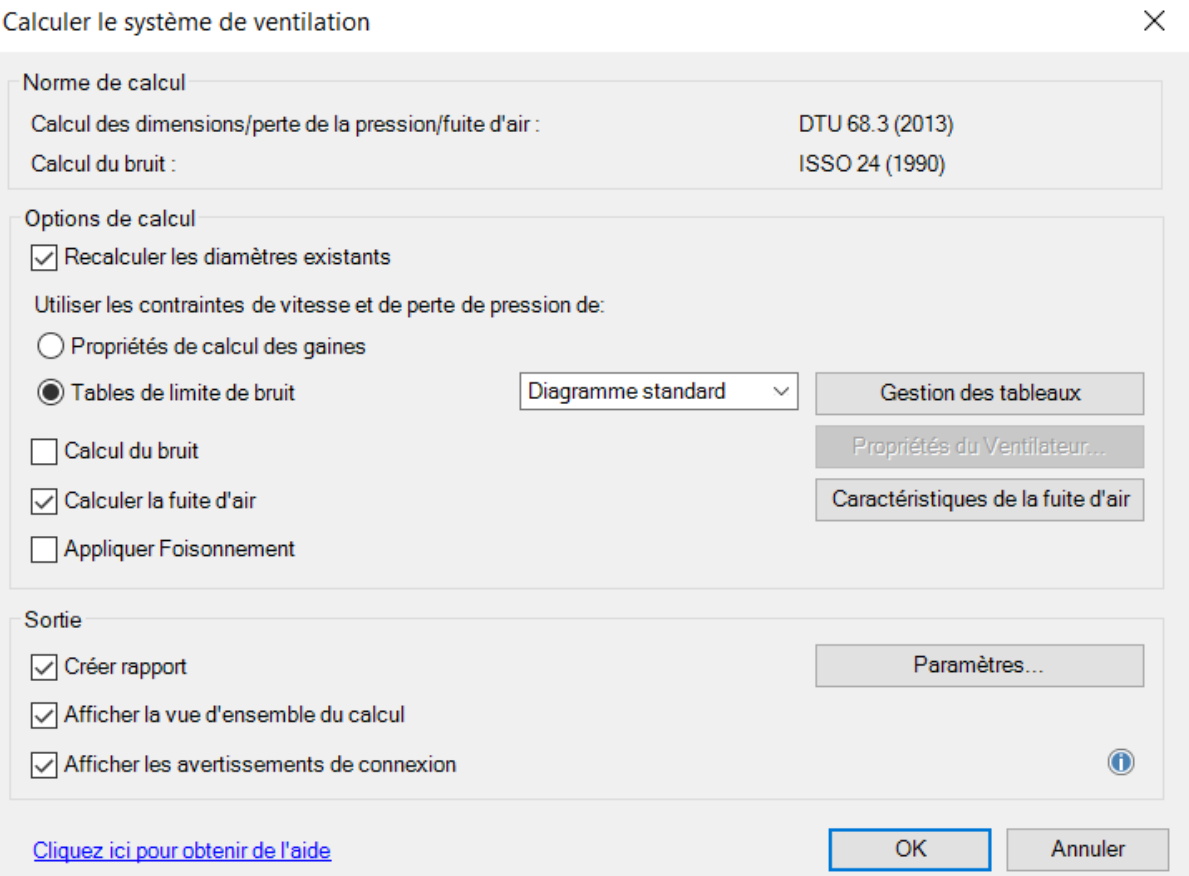

De nouveaux tableaux personnalisés peuvent être créés en cliquant sur « Gérer les tableaux ». Les tableaux nouvellement ajoutés peuvent être sélectionnés dans le menu déroulant.

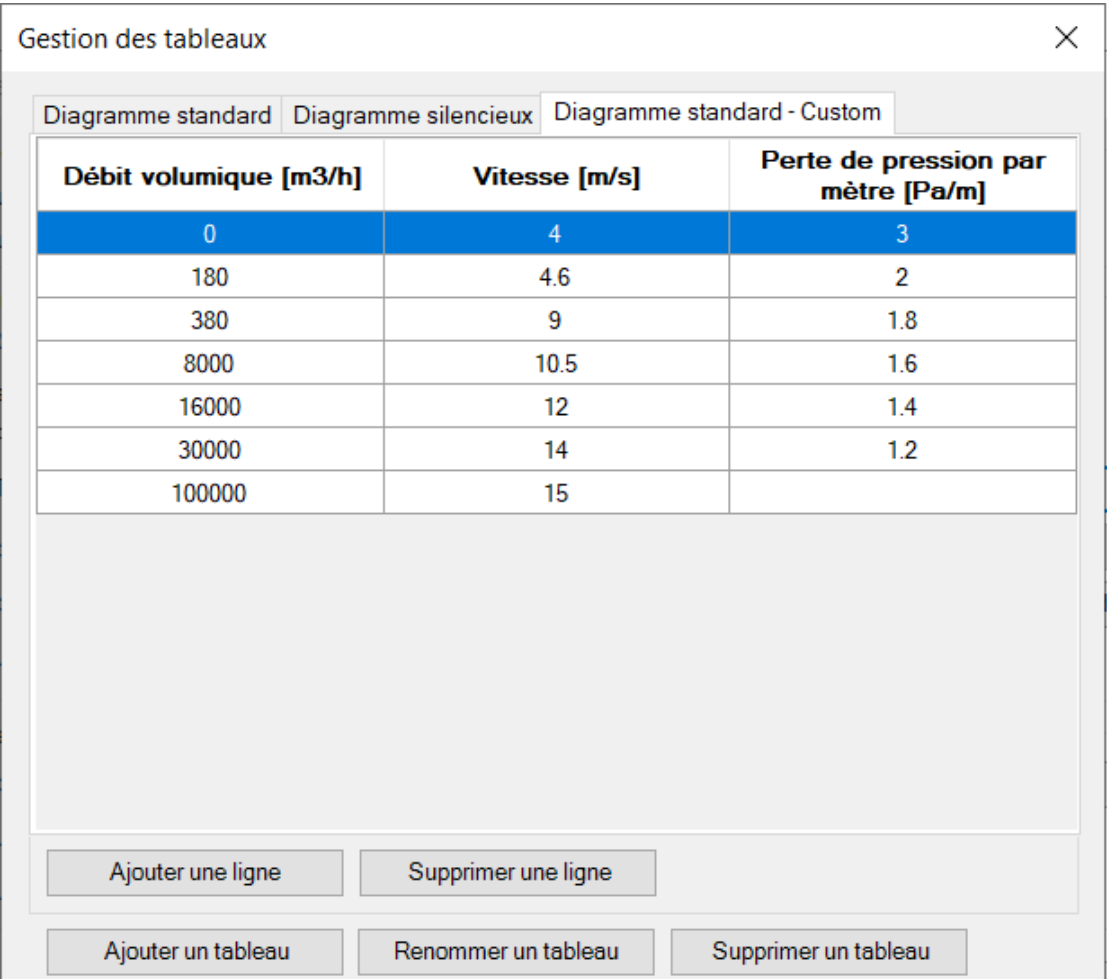

Dans l'image ci-dessus, vous pouvez voir la boîte de dialogue qui montre les deux diagrammes standard (Standard/Silencieux). Les boutons en bas permettent de créer des tableaux, de les renommer ou de les supprimer.

■ Lorsque l'on change le code produit d'une grille d'aération, le débit n'est plus réinitialisé à la valeur par défaut de 100m3/h mais conserve la valeur spécifiée par le client.

### **Stabicad for Revit et Stabicad for AutoCAD | CVC → Équipement Sanitaire**

- Dans la dernière mise à jour, le calcul de la circulation de l'eau potable a été optimisé. En plus de ces optimisations, les messages d'avertissement suivants ont été ajoutés pour vous aider à identifier les zones qui nécessitent une attention particulière :
	- La partie retour de la boucle a un diamètre plus grand que la partie alimentation de la boucle. Cela est dû aux contraintes de vitesse définies. Veuillez revérifier les contraintes et les modifier en conséquence.
	- La vitesse dans le tuyau dépasse la vitesse maximale autorisée.
	- La vitesse dans le tuyau est inférieure à la vitesse minimale autorisée.